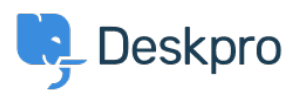

[Base de conocimiento](https://support.deskpro.com/es-ES/kb) > [Using Deskpro](https://support.deskpro.com/es-ES/kb/using-deskpro) > [Sysadmin](https://support.deskpro.com/es-ES/kb/sysadmin) > [How do I manually run the email](https://support.deskpro.com/es-ES/kb/articles/how-do-i-manually-run-the-email-processing-command-1) [processing command ?](https://support.deskpro.com/es-ES/kb/articles/how-do-i-manually-run-the-email-processing-command-1)

How do I manually run the email processing command ? Sangeetha Lakshminarayana - 2023-09-13 - [Comentarios \(0\)](#page--1-0) - [Sysadmin](https://support.deskpro.com/es-ES/kb/sysadmin)

Sometimes you may want to manually run incoming email processing: for example, to debug connection problems.

Email processing can be done from the command line using the below command:

opc inst -i helpdesk php -- dpv5/bin/cron --verbose -f - job=process\_email\_gateways

The --verbose flag tells Deskpro to output lots of debug output.